### **Lumagen processor with a fixed anamorphic lens (HE or VC lens)**

#### **Constant height set-up with a 16:9 projector, a fixed anamorphic lens, and a 2.35 aspect ratio screen.**

Set the Lumagen processor output to a 2.35 aspect ratio. This is the effective aspect ratio of your projector with the fixed anamorphic lens. Then set the input aspect of the video source by pressing the corresponding input aspect ration button on the remote.

Procedure to set up Lumagen:

- 1. Set the output aspect ratio to 2.35 by pressing "Menu, OUT, ASPCT, Ok, 235, Ok".
- 2. Save the configuration by pressing "Menu, SAVE, Ok, Ok, OK".

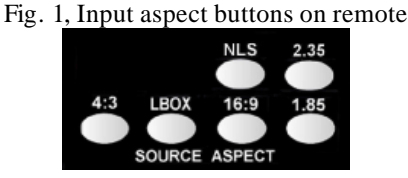

Operation:

2.35 input- Press "2.35" input aspect ratio button on remote. 1.85 input- Press "1.85" input aspect ratio button on remote. 16:9 input- Press "16:9" input aspect ratio button on remote. 1.33 input- Press "1.33" input aspect ratio button on remote. (See Fig. 2)

Fig. 2, Size of projected image with fixed anamorphic lens

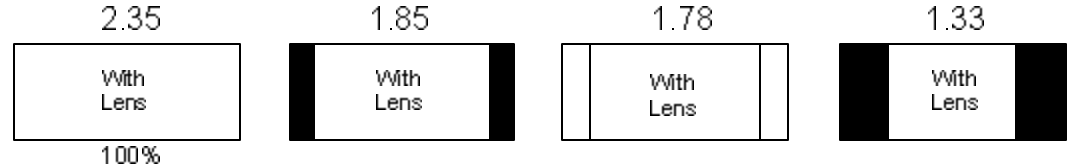

### **Lumagen processor with a movable anamorphic lens (HE lens)**

#### **Constant height set-up with a 16:9 projector, a movable Horizontal Expansion anamorphic lens, and a 2.35 aspect ratio screen.**

Set up two user memories on the Lumagen. The first memory is set to an output aspect ratio of 16:9 which is the aspect ration of the image projected by the projector without the anamorphic lens. The second memory is set to an output aspect ratio of 2.35 which is the aspect ratio of the image projected by the projector with the anamorphic lens.

Procedure to set up Lumagen:

- 1. Choose independent output mode. Press "Menu, OUT, MODE" and set to independent.
- 2. Select the input which will be used to watch 2.35 aspect ratio movies.
- 3. Select user memory B which will be configured for a stretched 2.35 mode. Press the "MEMB" button on the remote (See Fig. 3).
- 4. Link the resolution sub-memories to output configuration 1. Press "Menu, IN, OUTSEL" and change all four resolution sub-memories to point to output configuration 1.
- 5. Set the output resolution by pressing "Menu, OUT, RES, VRES, Ok".
- 6. Set the output aspect ratio to 2.35 by pressing "Menu, OUT, ASPCT, Ok, 235, Ok".
- 7. Set the input aspect ratio to 2.35 by pressing the "2.35" button on the remote (See Fig. 4).
- 8. Save the configuration by pressing "Menu, SAVE, Ok, Ok, OK".

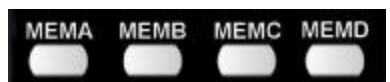

Fig. 3, Memory buttons on remote Fig 4, Input aspect buttons on remote

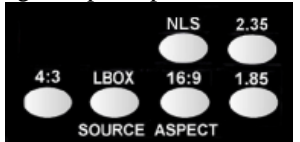

Operation:

2.35 input- Press "MEMB" button and use anamorphic lens 1.85 input- Press "MEMA" button, press "1.85" button, don't use anamorphic lens 16:9 input- Press "MEMA" button, press "16:9" button, don't use anamorphic lens 1.33 input- Press "MEMA" button, press "1.33" button, don't use anamorphic lens (See Fig. 5)

Fig. 5, Size of projected image with movable anamorphic lens

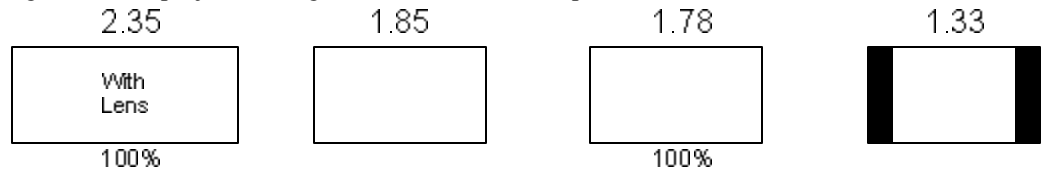

## **Lumagen processor with a movable anamorphic lens (VC lens)**

#### **Constant width set-up with a 16:9 projector, a movable Vertical Compression anamorphic lens, and a 2.35 aspect ratio screen.**

Set up two user memories on the Lumagen. The first memory is set to an output aspect ratio of 16:9 which is the aspect ration of the image projected by the projector without the anamorphic lens. The second memory is set to an output aspect ratio of 2.35 which is the aspect ratio of the image projected by the projector with the anamorphic lens.

Procedure to set up Lumagen:

- 1. Choose independent output mode. Press "Menu, OUT, MODE" and set to independent.
- 2. Select the input which will be used to watch 2.35 aspect ratio movies.
- 3. Select user memory B which will be configured for a stretched 2.35 mode. Press the "MEMB" button on the remote (See Fig. 6).
- 4. Link the resolution sub-memories to output configuration 1. Press "Menu, IN, OUTSEL" and change all four resolution sub-memories to point to output configuration 1.
- 5. Set the output resolution by pressing "Menu, OUT, RES, VRES, Ok".
- 6. Set the output aspect ratio to 2.35 by pressing "Menu, OUT, ASPCT, Ok, 235, Ok".
- 7. Set the input aspect ratio to 2.35 by pressing the "2.35" button on the remote (See Fig. 7).
- 8. Save the configuration by pressing "Menu, SAVE, Ok, Ok, OK".

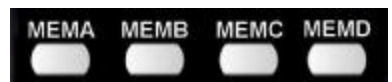

Fig. 6, Memory buttons on remote Fig 7, Input Aspect buttons on remote

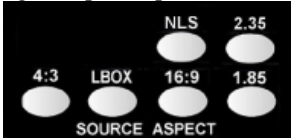

Operation:

2.35 input- Press "MEMB" button and use anamorphic lens 1.85 input- Press "MEMA" button, press "1.85" button, don't use anamorphic lens 16:9 input- Press "MEMA" button, press "16:9" button, don't use anamorphic lens 1.33 input- Press "MEMA" button, press "1.33" button, don't use anamorphic lens (See Fig. 8)

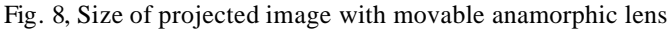

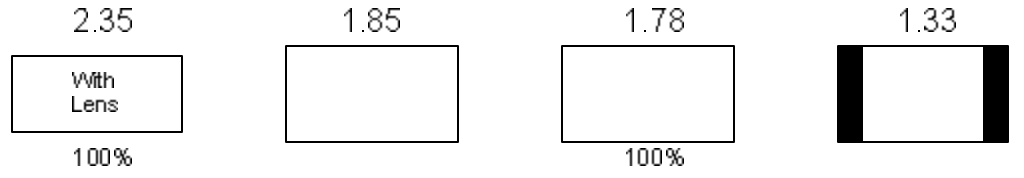

# **Remote control aspect ratio buttons**

The standard remote doesn't have an input aspect source button for 2.35. To choose 2.35, press "16:9,  $\land$ ,  $\land$ " (16:9 and then zoom two times). Or you can reprogram the 1.85 button to 2.35 by entering "Menu, 0971, OK". Lumagen has an advanced remote available that includes a button for a 2.35 aspect ratio input.

## **Anamorphic lens aspect ratio chart**

Fig. 9, Size of projected image using different anamorphic lens installations

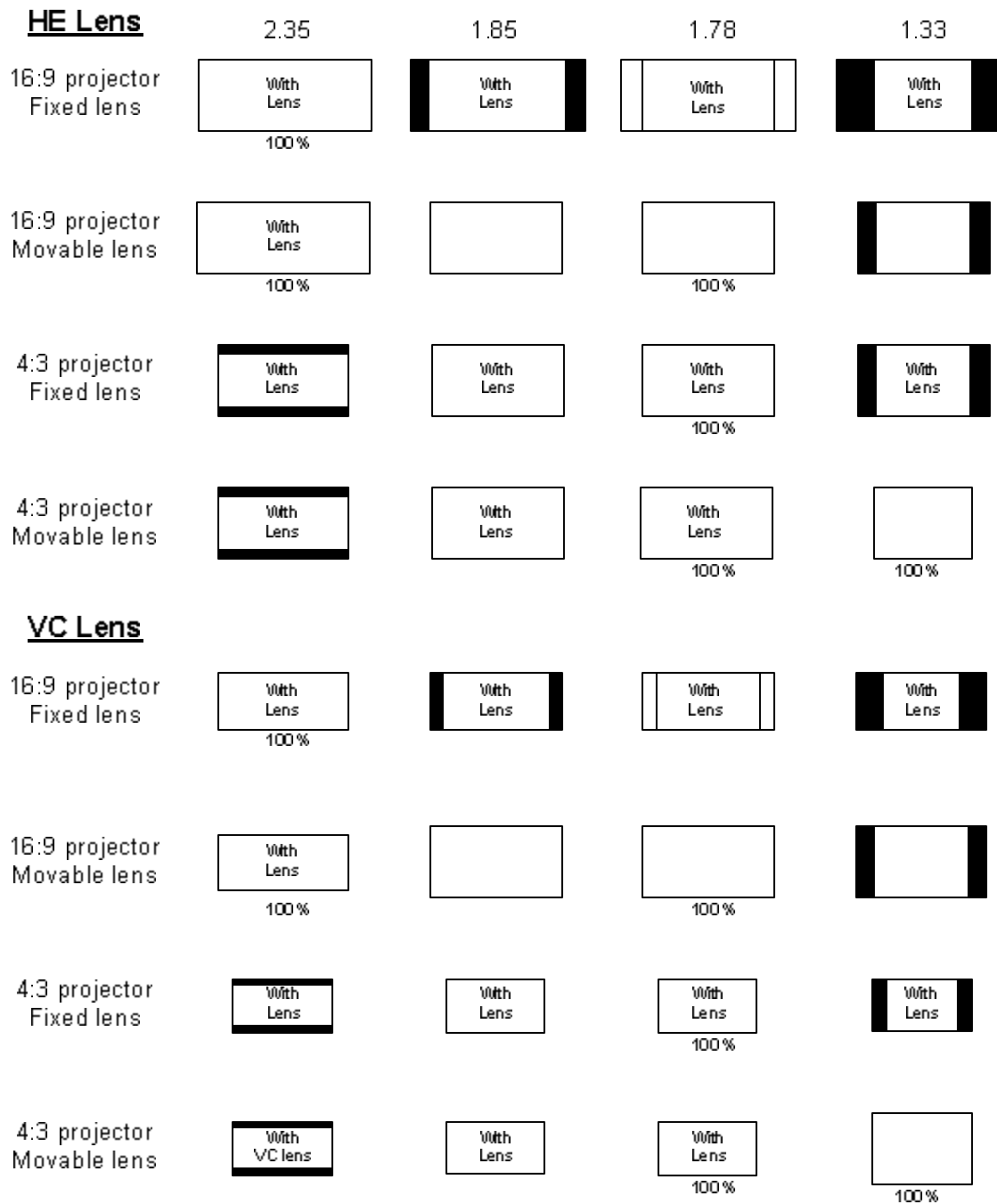